## Author-It cheat sheet

## **General**

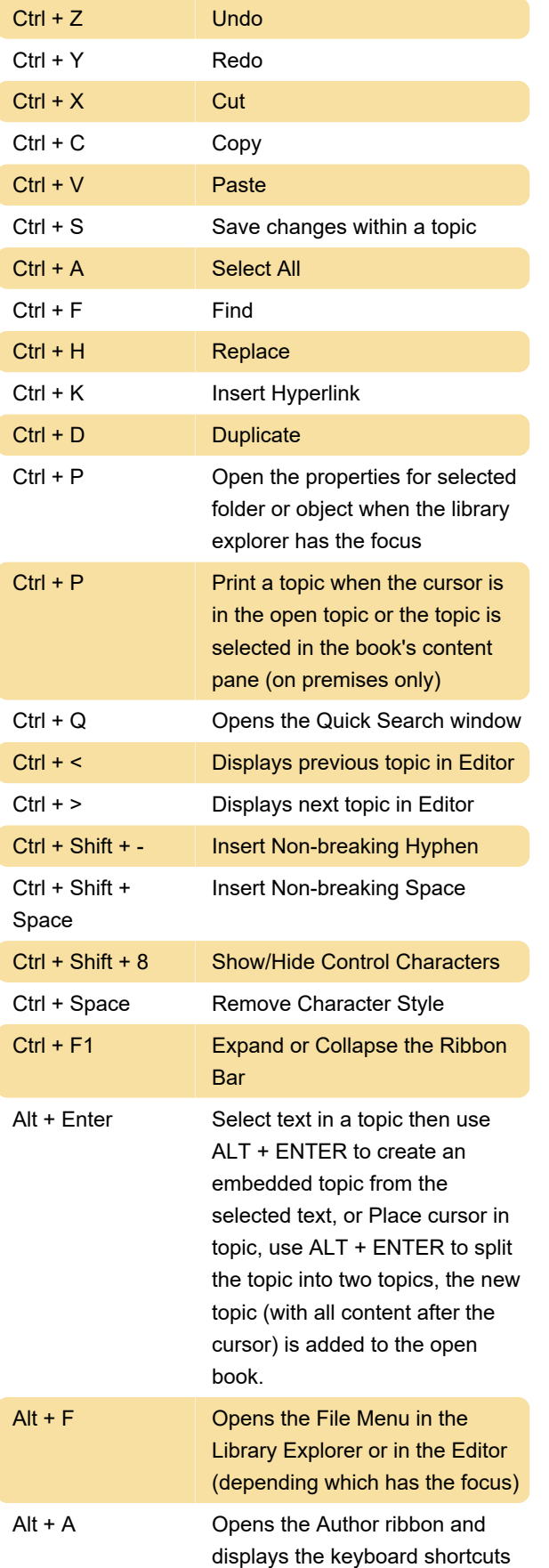

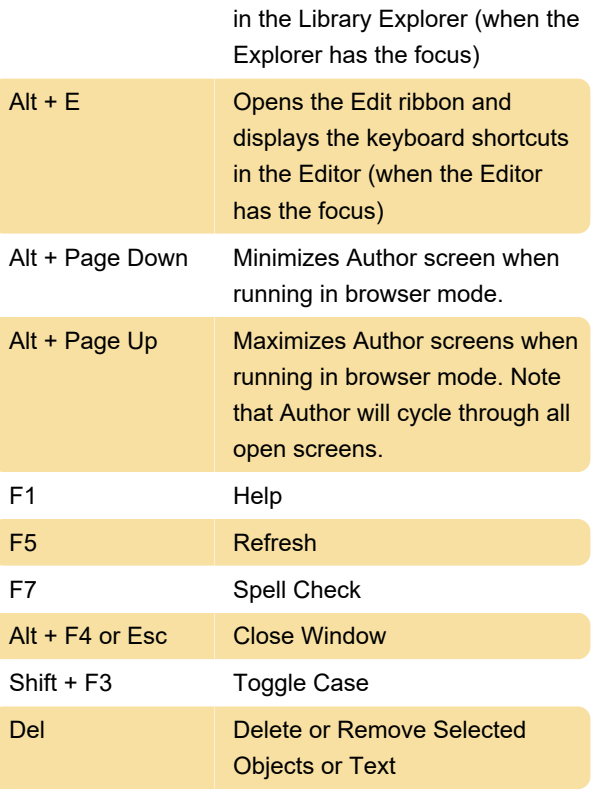

Hold down these keys while you're dragging to specify object positioning when you're dropping an object into a book's content pane or an Index object:

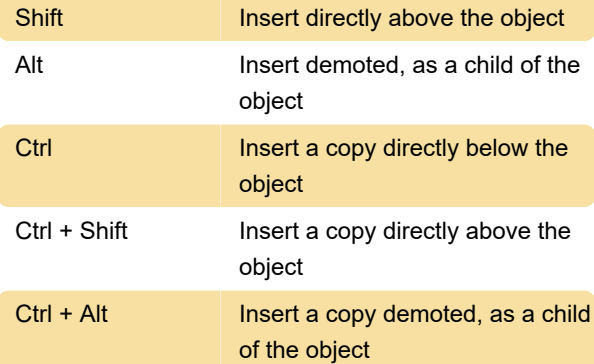

## Ribbon

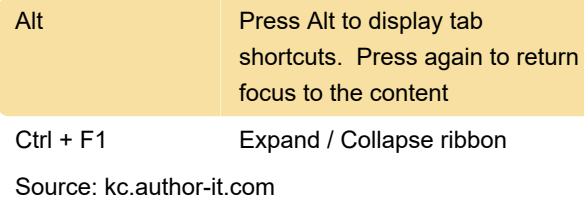

Last modification: 11/4/2022 11:03:34 AM More information: [defkey.com/author-it-shortcuts](https://defkey.com/author-it-shortcuts) [Customize this PDF...](https://defkey.com/author-it-shortcuts?pdfOptions=true)